## Fichier: Prendre une photo - Smartphone Android selfie 6.jpg

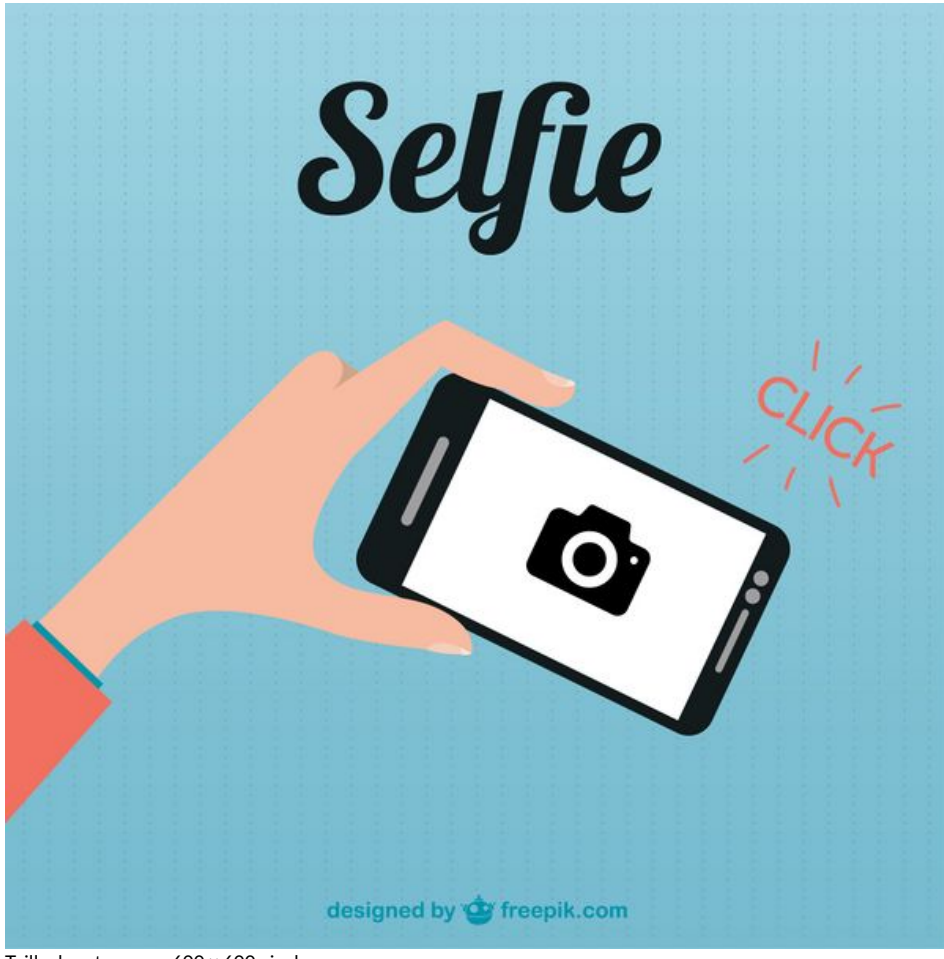

Taille de cet aperçu :600 × 600 [pixels](https://rennesmetropole.dokit.app/images/thumb/7/77/Prendre_une_photo_-_Smartphone_Android_selfie_6.jpg/600px-Prendre_une_photo_-_Smartphone_Android_selfie_6.jpg).

Fichier [d'origine](https://rennesmetropole.dokit.app/images/7/77/Prendre_une_photo_-_Smartphone_Android_selfie_6.jpg) (1 667 × 1 667 pixels, taille du fichier : 714 Kio, type MIME : image/jpeg) prendre\_une\_photo\_-\_Smartphone\_Android\_selfie\_6

## Historique du fichier

Cliquer sur une date et heure pour voir le fichier tel qu'il était à ce moment-là.

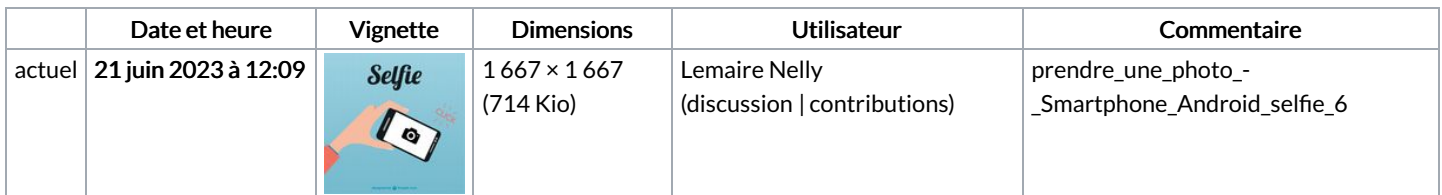

Vous ne pouvez pas remplacer ce fichier.

## Utilisation du fichier

La page suivante utilise ce fichier :

Prendre une photo - [Smartphone](https://rennesmetropole.dokit.app/wiki/Prendre_une_photo_-_Smartphone_Android) Android

Imprimir

## Métadonnées

Ce fichier contient des informations supplémentaires, probablement ajoutées par l'appareil photo numérique ou le numériseur utilisé pour le créer. Si le fichier a été modifié depuis son état original, certains détails peuvent ne pas refléter entièrement l'image modifiée.

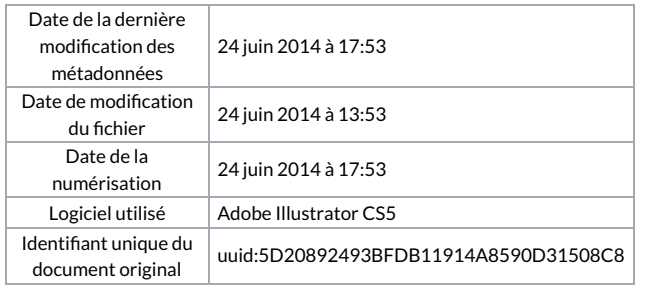